## **انجام نظرسنجی دانشجویان در مورد کیفیت کلاس هاي درس و اساتید**

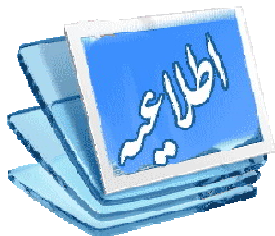

**نحوه نظرسنجی: - به سامانه گلستان ( ir.ac.sbu.golestan (وارد شوید. - پس از ورود به سامانه استفاده از نام کاربري و رمز ورود اطلاعات ارزشیابی را انتخاب و دروس خود را مشاهده نمایید. - درس مورد نظر را انتخاب کرده و بر روي آن کلیک نمایید تا فرم مربوطه ظاهر شود. - در مقابل سؤالات گزینه مورد نظر خود را به دقت انتخاب نمایید. - پس از تکمیل فرم، در قسمت پایین صفحه گزینه تأیید را انتخاب نمایید. - فرآیند فوق الذکر را به ازاي هر یک از دروس تکرار نمایید.**

**نکته :1 مشاهده نمره هر درس** در پایان ترم منوط به انجام نظرسنجی مربوط به آن درس است.

**نکته :2** در صورتی که نظرسنجی دروس به طور کامل انجام نشود سامانه **از ثبت نام** عادي دانشجویان در **ترم آینده** جلوگیري **خواهد کرد.**

تاریخ انجام نظر سنجی: از پنجشنبه 27 09/ / 99

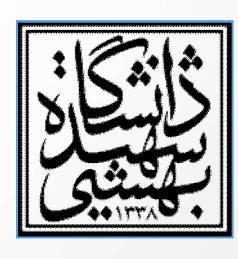

لغایت چهارشنبه 10 / 10 / 99

**مدیریت برنامه ریزي و ارزیابی آموزشی**